# FORMOVIE

# **X5 PROJECTOR / FIRESTICK** PAIRING GUIDE

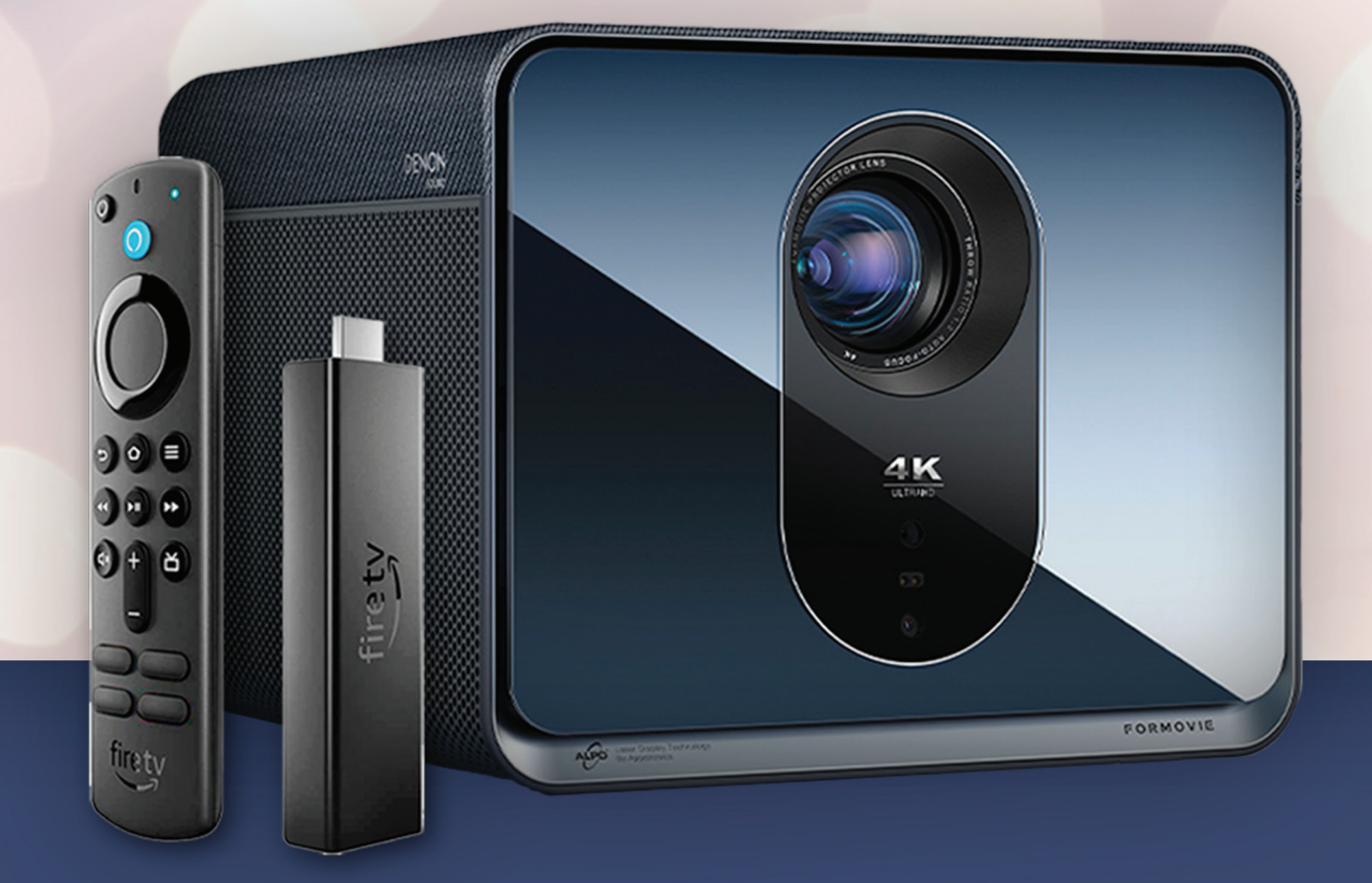

Guickly and easily set up your Formovie X5 to automatically pair to your Firestick and control the Firestick using the X5 remote

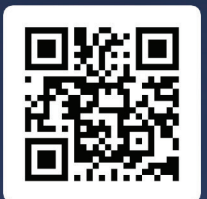

**LEARN MORE AT** formovieusa.com **QUESTIONS? GET IN TOUCH!** support@formovieusa.com

# FORMOVIE

Plug the larger end USB power-cord into the USB port on the rear of the X5 1.

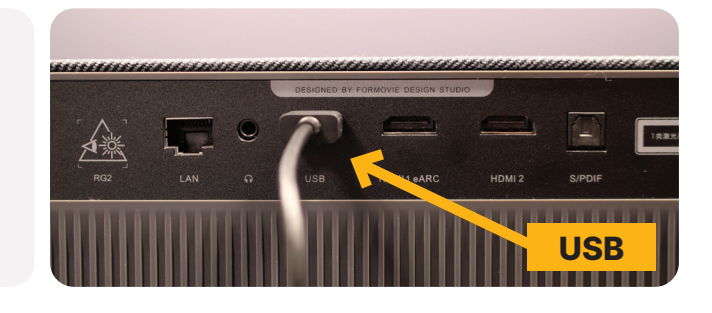

Plug the HDMI of the Firestick into the HDMI 2 port of the X5 2.

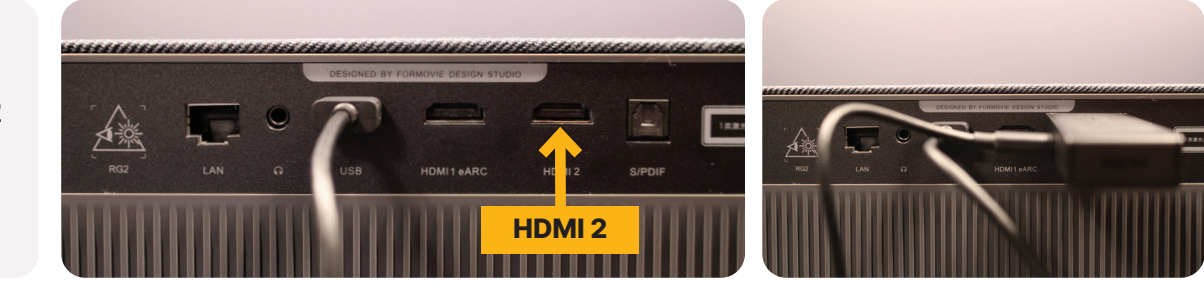

### 3.

Plug in your projector to an outlet and turn it on using the X5 remote and let it boot up\*

\* If this is your first time powering on the projector, you may need to go through the steps to set it up.

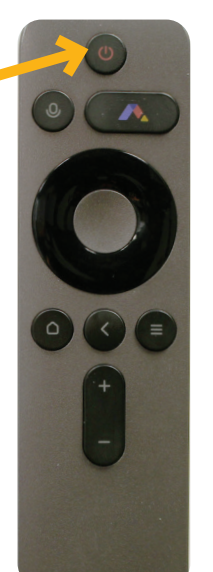

POWER **POWER A** Hit the Home button on the X5 remote (button has image of a house). Then, hit the Settings button on the X5 remote (top right button) 4.

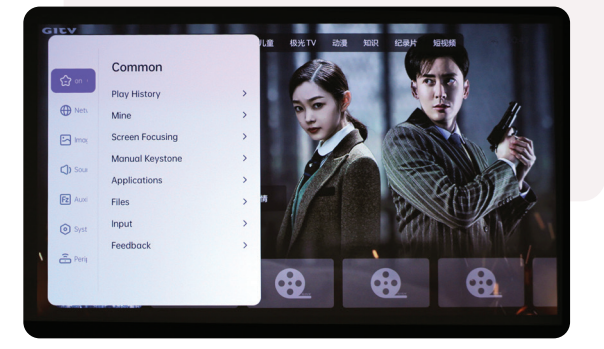

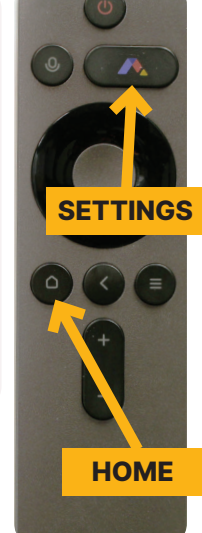

## 5. Scroll to "System" (hexagon icon) 6. Select "Device Linkage" and select

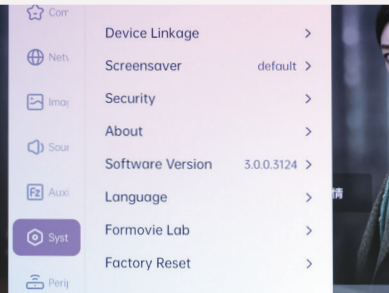

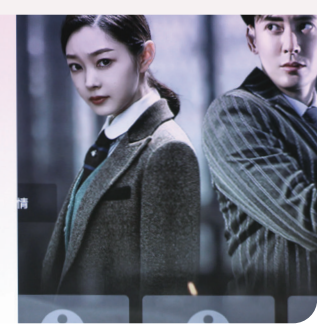

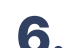

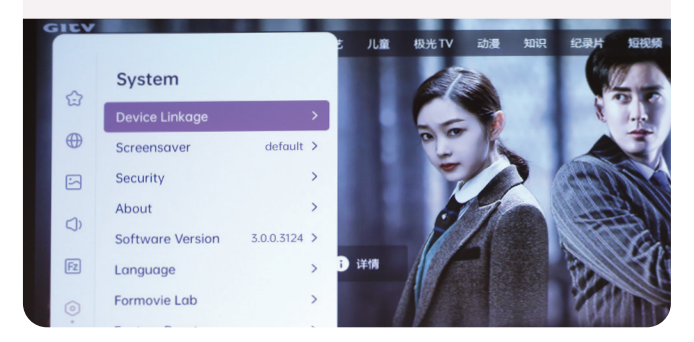

### **X5 PROJECTOR / FIRESTICK PAIRING GUIDE**

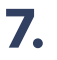

# 7. Switch "Auto-start when it's **8.** Select HDMI2 power on" to active

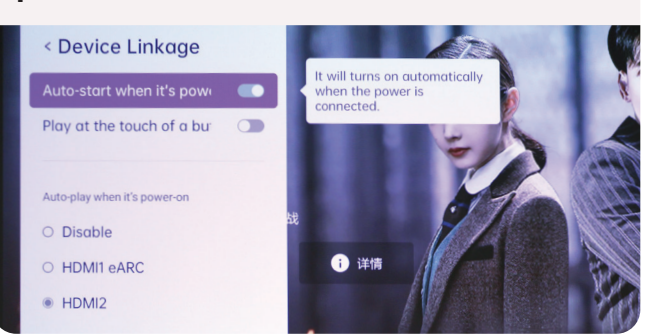

### Play at the touch of a but  $\sqrt{ }$ Auto-play when it's power-on O Disable ← 详情 O HDMI1 eARC  $\bullet$  HDMI2

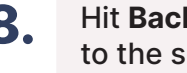

Hit Back to go back 8. Hit Back to go back<br>to the settings menu

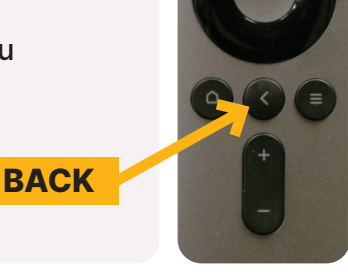

### Scroll up to "Common" (star logo) **10.** Scroll up to and select

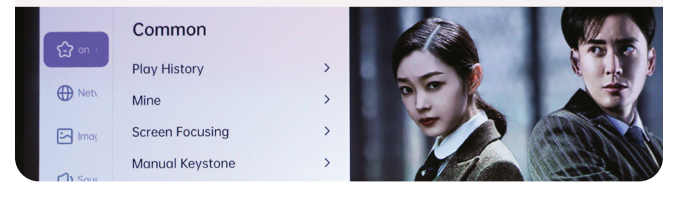

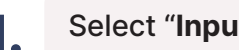

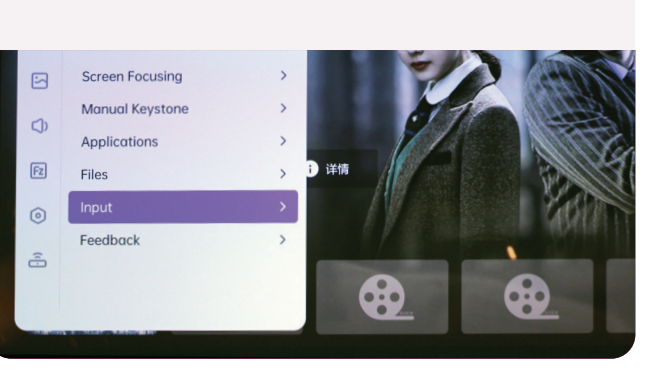

Firestick. When it asks you what brand TV you have, select Xiaomi (Formovie's parent company)

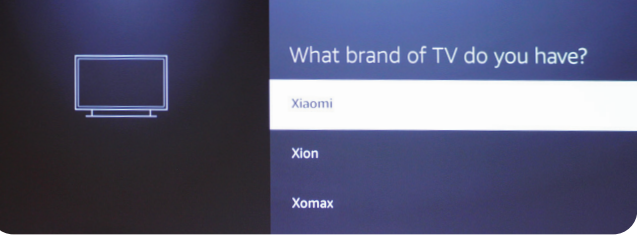

### 11. Select "Input" 12. Select "Firestick TV"

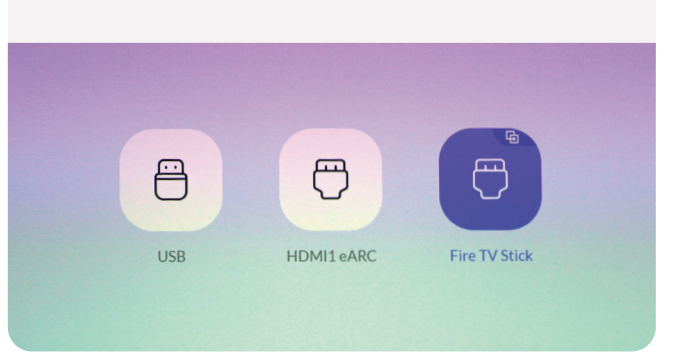

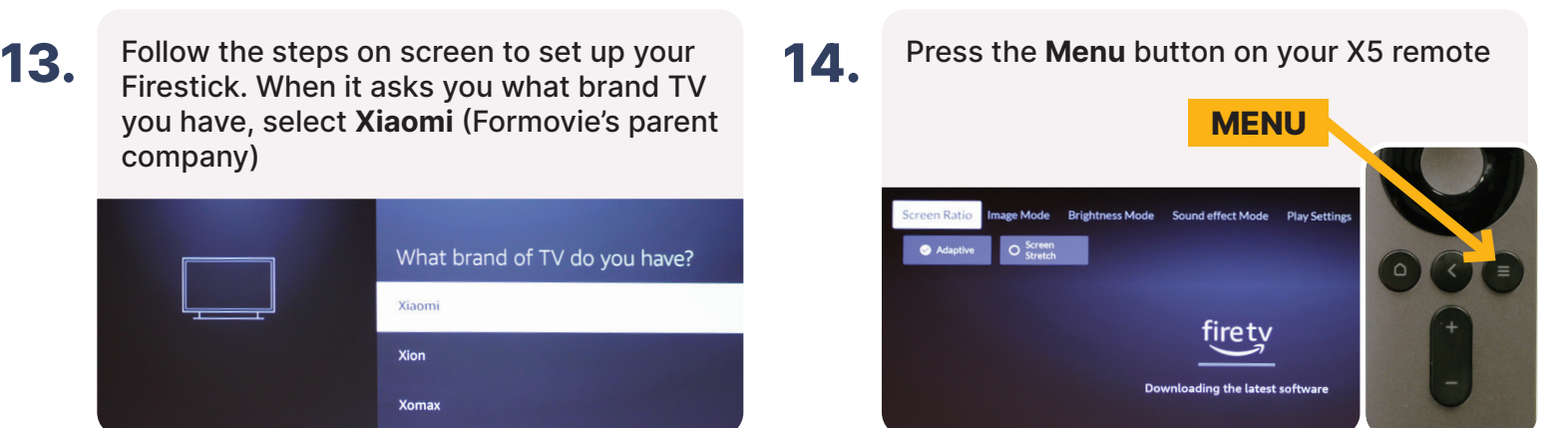

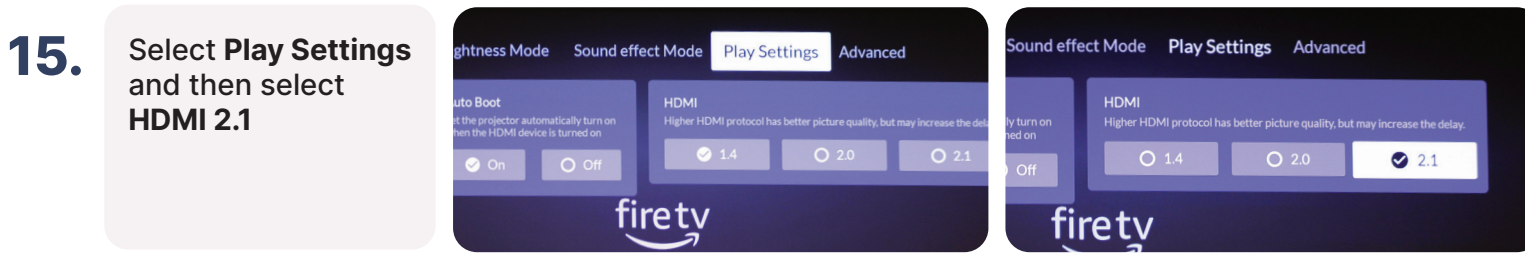

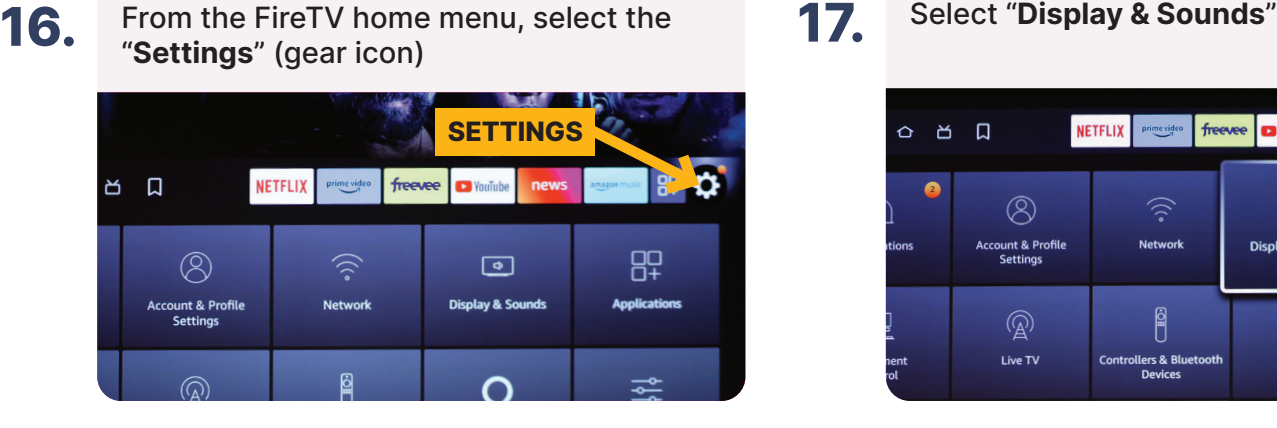

18. Scroll down to "Display" and select it 19. Select "Video Resolution"

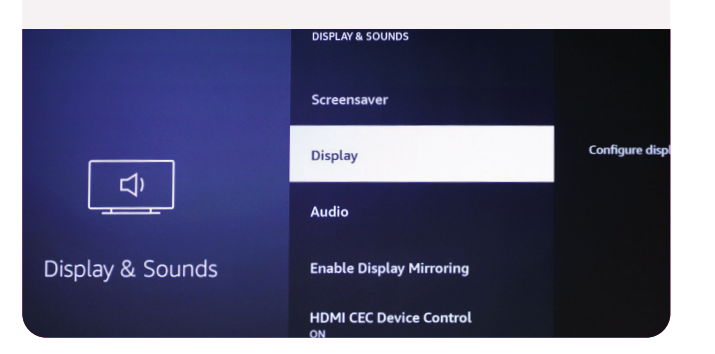

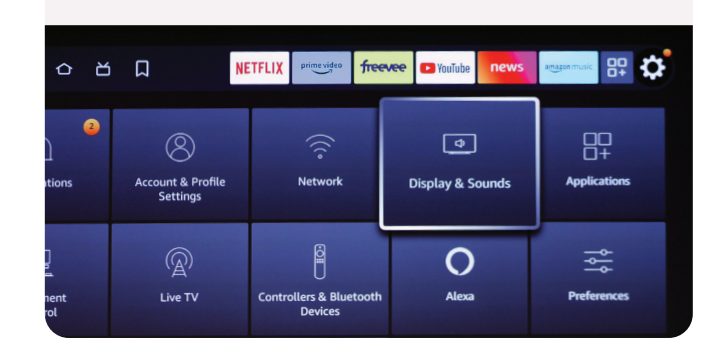

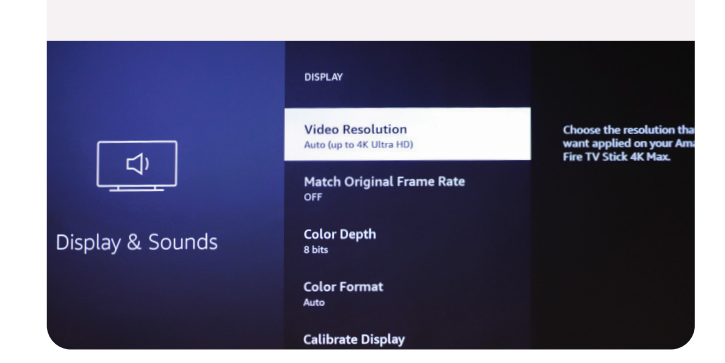

20. Select "2160p **VIDEO RESOLUTION** 60Hz" and **Resolution Changed** confirm the Auto (up to 4K Ultra HD) You have changed the resolution from Auto to 2160p resolution change 60Hz. If your screen appears OK, select Confirm below to keep this resolution setting. 2160p 60Hz **口** Confirm CANCEL (16 s) 2160p 50Hz nlay & Sounds 1080p 60H

# You're now ready to enjoy your favorite content in 4K on your Formovie X5 Projector.

HELPFUL TIP FOR OPTIMAL VIEWING: If the projector enters sleep mode while you are completing these steps, just hit the back button to wake it up.